# Extend Your Research with Vaa3D Plugins

Yufeng Liu

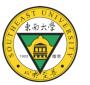

Vaa

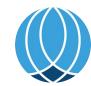

### Vaa3D: A Swiss Army knife for exploring big big image data

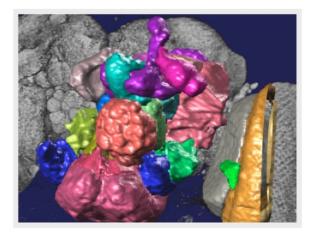

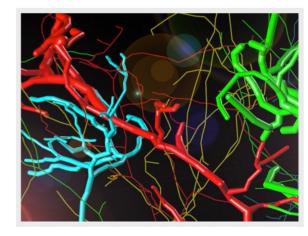

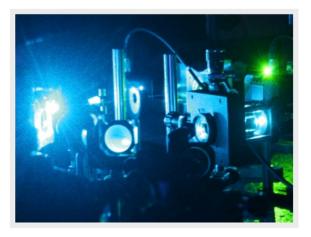

### FAST

Vaa3D visualizes and explores big 3D/4D/5D images with giga-voxels and even tera-voxels, within seconds or sub-seconds! Vaa3D extracts complex surface objects from images, and performs comprehensive analyses such as brain connectome mapping.

COOL

#### EXTENSIBLE

100+ plugins for image acquisition, microsurgery, data management and analysis, and massive-scale pipelining.

### V3D enables real-time 3D visualization and quantitative analysis $\frac{3|\pi\pm\beta}{608}$ of large-scale biological image data sets

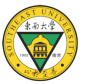

Hanchuan Peng\*, Zongcai Ruan, Fuhui Long, Julie H. Simpson, and Eugene W. Myers

### Extensibility: Plugins

Dynamic libraries on top of Vaa3D that empower the main program with specific function

- □ make use of Vaa3D functions
- □ call other plugin functions

### □ Two-folds

- □ Large number of available plugins
- Plugin implementation required only minimal effort

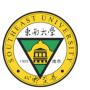

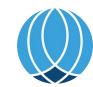

### Vaa3D architecture

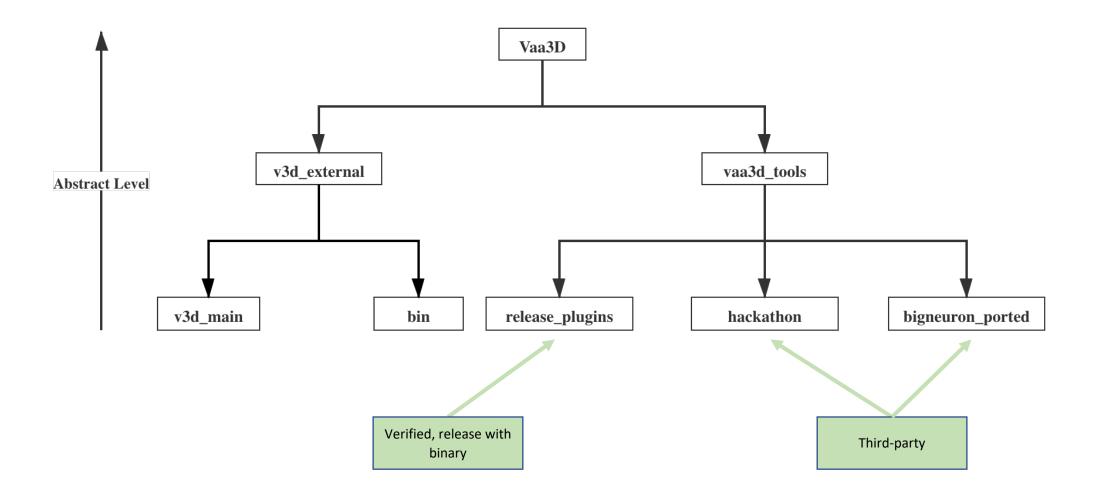

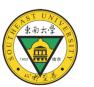

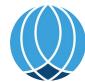

## Available plugins: Built-in plugins

□ 140+ plugins

- pre-built with binary, automatic built while compiling
- source code located at
  `released\_plugins`
- binaries located at `bin`

□ full list: <u>Appendix</u>

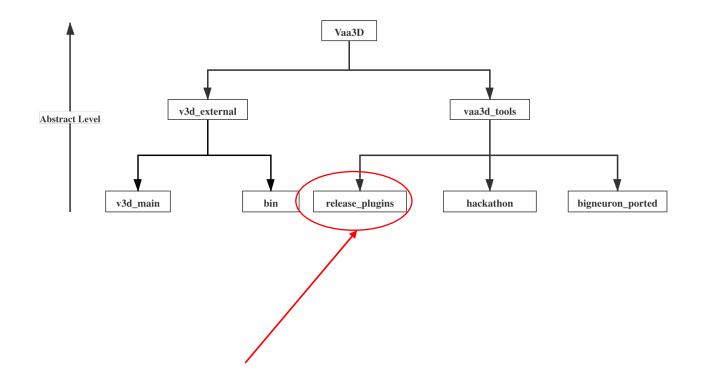

### Available plugins: Built-in plugins

Diverse functionalities:

- 27 automatic tracing algorithms
- □ Neuron analysis, resampling
- Image analysis, transformation, filtering, visualization
- □ Registration, stitching
- □ File IO and conversion

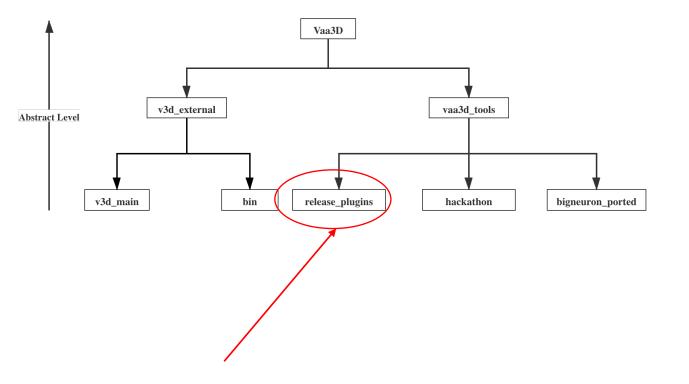

## Available plugins: Third-party

### □ Hackathon & BigNeuron\_ported

□ ~400 plugins!!!

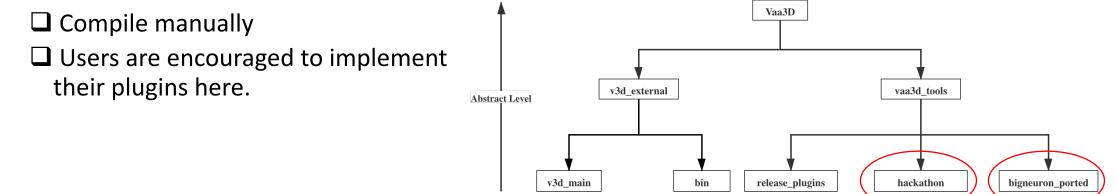

## High Extensibility with Minimal Effort

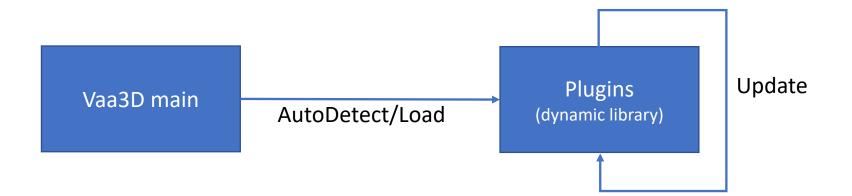

### Plugins are independent with main program

- □ Interact at dynamic library level (\*.so/\*.dll/\*.dylib)
- Addition/modification of plugin does not require re-compiling of main program
- Vaa3D provide facilities that
  - $\hfill\square$  automatically detect, load, and call plugins
  - □ reserves extensible interface for new plugins

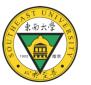

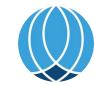

### Usage of plugins: through main menu

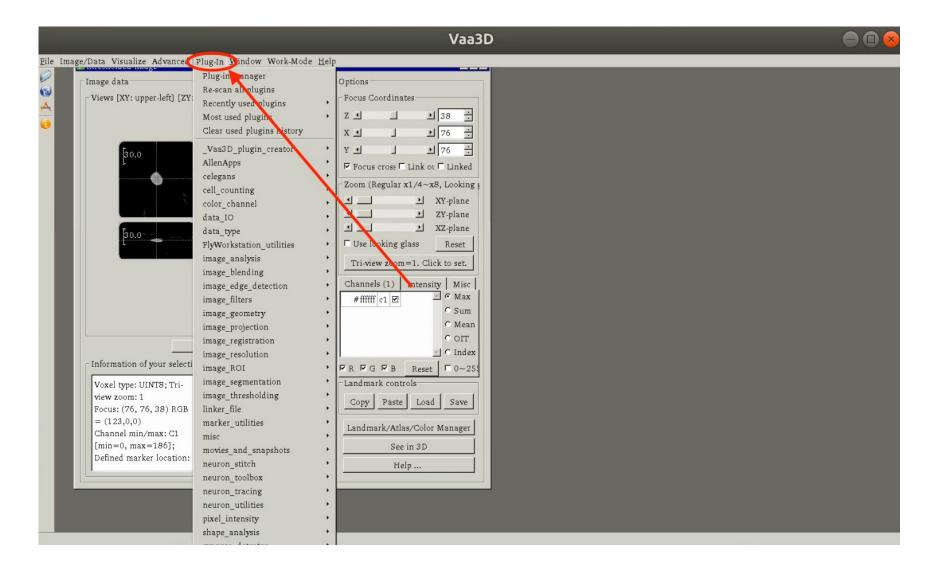

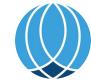

### Usage of plugins: through main menu

| Eile Image/Data Visualize Advanced Plug-In Window Work-Mode Help |   |
|------------------------------------------------------------------|---|
|                                                                  |   |
|                                                                  |   |
|                                                                  |   |
| G                                                                |   |
|                                                                  |   |
|                                                                  |   |
|                                                                  |   |
|                                                                  |   |
|                                                                  |   |
|                                                                  |   |
|                                                                  |   |
|                                                                  |   |
|                                                                  |   |
|                                                                  |   |
|                                                                  |   |
|                                                                  |   |
|                                                                  |   |
|                                                                  |   |
|                                                                  |   |
|                                                                  |   |
|                                                                  |   |
|                                                                  |   |
|                                                                  |   |
|                                                                  |   |
|                                                                  |   |
|                                                                  |   |
|                                                                  |   |
|                                                                  |   |
|                                                                  |   |
|                                                                  |   |
|                                                                  |   |
|                                                                  |   |
|                                                                  |   |
|                                                                  |   |
|                                                                  |   |
|                                                                  |   |
|                                                                  |   |
|                                                                  |   |
|                                                                  |   |
|                                                                  |   |
|                                                                  | h |
|                                                                  |   |

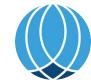

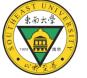

□ large scale data

□ Additional configurable parameters for some plugins

- Better exception control
- □ Speed up via parallelization

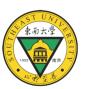

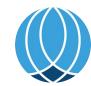

Full list of plugins:

vaa3d -h (for Mac OS and Linux)
vaa3d\_msvc.exe /h (for Windows)

Help information of a specific plugin:

vaa3d -h -x <plugin\_name> (for Mac OS and Linux)
vaa3d\_msvc.exe /h /x <plugin\_name> (for Linux)

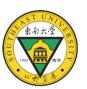

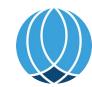

In Linux shell:

```
vaa3d -h -x <plugin_name> #find out the usage
vaa3d -x <app2_so_path> -f app2 -i <input_image> \
    -o <output_image> -p <marker_file> 0 AUT0 0 \
    # execute APP2 in auto mode, with pre-defined soma location
```

Through other languages, e.g. python:

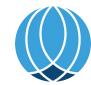

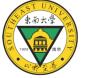

| tivities 🔕 SimpleScre                                                                                                  |                                                 |                        | 五21:31●                                                        | 🚺 en ≠ ╤ ୶)(Ů ≠ |
|----------------------------------------------------------------------------------------------------|-------------------------------------------------|------------------------|----------------------------------------------------------------|-----------------|
| Search for '<br>Simple                                                                                                 | eScreenRecorder 🛛 🖨 🖲 😣                         |                        |                                                                |                 |
| Recording                                                                                                    |                                                 | p2_cmd ▼               | □ × 2: lyf@ub18: ~/Temp/test/demo_app2_cmd ▼                   |                 |
| ●Start recording<br>✓ Enable recording hotkey Enable sound notifications<br>Hotkey: ✓ Ctrl + Shift + Alt + Super + R - |                                                 | p/test/demo_app2_cmd\$ | <pre>(pytorch1.5) lyf@ub18:~/Temp/test/demo_app2_cmd\$ [</pre> |                 |
| Information                                                                                                    | Preview                                         |                        |                                                                |                 |
| Total time:0:00:00FPS in:0.00FPS out:0.00Size in:3840x2160Size out:?File name:commp4Filesize:0 BBit rate:0 bps         | Preview frame rate: 10                          |                        |                                                                |                 |
| Log<br>[PageRecord::StartPage<br>[PageRecord::StartPage                                                                | Start preview a) Starting page b) Started page. |                        |                                                                |                 |
| Cancel recording<br>Pictures<br>Videos<br>Trash                                                                        | Save recording                                  |                        |                                                                |                 |
| storage 🚖                                                                                                    |                                                 |                        |                                                                |                 |

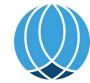

Write your own plugin: pre-requisite

Environmental pre-requisite:

- Proper Qt version installed
- Vaa3D source code downloaded (<u>http://vaa3d.org</u>)
- C++ compiler (e.g. gcc)

### More informations:

• Supported versions refer to: <u>https://github.com/Vaa3D/Vaa3D\_Wiki/wiki</u>

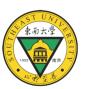

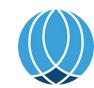

## Write your own plugin

Structure of plugin:

- plugin.h
- plugin.cpp
- plugin.pro
- Plugin creator:
  - `\_Vaa3D\_plugin\_creator\_` plugin, GUI generate plugin template automatically

### More informations:

Guidelines: <a href="https://github.com/Vaa3D/Vaa3D\_Wiki/wiki/PluginDesignGuide.wiki">https://github.com/Vaa3D/Vaa3D\_Wiki/wiki/PluginDesignGuide.wiki</a>

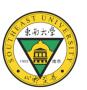

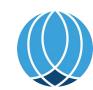

### Write your own plugin: an example

東南大

| Activities 💿 SimpleScreen                                                                                                    |                                                                                  |                                                           | 五 22:08 ●                                           | (Î) er              | n▼ 〒♥)()▼ |
|----------------------------------------------------------------------------------------------------|----------------------------------------------------------------------------------|-----------------------------------------------------------|-----------------------------------------------------|---------------------|-----------|
| Simples                                                                                                    | "ScreenRecorder 📃 🖲 😣                                                            |                                                           | Tilix: Default                                      |                     | Q = • • • |
| Recording                                                                                                    |                                                                                  | n/Vaa3D/vaa3d_tools/released_plugins 🔻                    | □ × 2: lyf@ub18: ~/Softwares/installation/Vaa3D/vaa | a3d_tools 🔻         |           |
|                                                                                                    |                                                                                  | <pre>lation/Vaa3D/vaa3d_tools/released_plugins\$ []</pre> | <pre>lyf@ub18:~/Softwares/installation/Vaa</pre>    | 13D/vaa3d_tools\$ [ |           |
| hformation                                                                                                    | Preview                                                                          |                                                           |                                                     |                     |           |
| dc Total time: 0:00:00                                                                                                    | Preview frame rate: 10                                                           |                                                           |                                                     |                     |           |
| <ul> <li>FPS in: 0.00</li> <li>FPS out: 0.00</li> <li>Size in: 3840x2160</li> <li>Size out: ?</li> <li>File name: wrimp4</li> <li>File size: 0 B</li> <li>Bit rate: 0 bps</li> </ul> | Note: Previewing requires extra<br>CPU time (especially at high<br>frame rates). |                                                           |                                                     |                     |           |
| G                                                                                                    | Start preview                                                                    |                                                           |                                                     |                     |           |
| Log                                                                                                    |                                                                                  |                                                           |                                                     |                     |           |
| PageRecord::StartPage]<br>[PageRecord::StartPage]                                                                                                    | Starting page<br>Started page.                                                   |                                                           |                                                     |                     | 1         |
|                                                                                                    | Save recording                                                                   | J                                                         |                                                     |                     |           |
| Pictures                                                                                                    |                                                                                  |                                                           |                                                     |                     |           |
| ► Videos                                                                                                    |                                                                                  |                                                           |                                                     |                     |           |
| 🗑 Trash                                                                                                    |                                                                                  |                                                           |                                                     |                     |           |
| 🖸 storage 🔺                                                                                                    |                                                                                  |                                                           |                                                     |                     |           |
| + Other Locations                                                                                                    |                                                                                  |                                                           |                                                     |                     |           |